## **Voter FO ... C'est facile !**

## **Etape 1: j'ouvre mon espace électeur**

a première étape pour pouvoir voter FO est d'ouvrir mon espace électeur. Pour cela,

deux possibilités :

- Je clique sur le lien unique contenu dans un mail reçu le jeudi 13 octobre 2022 sur ma boîte professionnelle ayant pour objet : « Ouverture du portail élections professionnelles ». - Je clique sur le lien suivant :

[Bienvenue sur votre portail Élections - \(education-jeunesse-recherche-sports.gouv.fr\)](https://www.education-jeunesse-recherche-sports.gouv.fr/electionspro2022/portail/accueil) **(voir QR Code ci**-**contre)**

Je saisis mon identifiant en écrivant mon adresse de messagerie professionnelle. Je reçois un lien à usage unique dans ma messagerie. Ensuite :

- je crée le mot de passe de mon choix.

 - je saisis une question « défi», parmi les 20 proposées, ainsi que sa réponse (utile en cas de « réassort » du code de vote).

## **Etape 2: je récupère ma notice de vote**

'ai reçu à l'école ou à la maison (si je suis en congé maternité, congé parental, congé longue maladie, congé longue

durée, congé de formation professionnelle) une notice de vote sur laquelle, en bas à gauche, figure un code de vote de 16 caractères.

Si je n'ai pas reçu ma no ce de vote (ou si je l'ai perdue), je pourrai faire une demande de « réassort » de mon code de vote à partir du 1er décembre et pendant la période de vote dans mon espace électeur avec mon NUMEN et la réponse à la question « défi » que j'ai choisie sur mon espace électeur.

Si je suis remplaçant non affecté à l'année dans la même école, je ne recevrai pas de no ce de vote. Il faut que j'obtienne mon code de vote en procédant à un « réassort » à compter du 1<sup>er</sup> décembre. □

**Code de vote :** 

## **Etape 3: je vote FO dès le 1er décembre**

ès le jeudi 1er décembre (et en tout état de cause avant le jeudi 8 décembre 17h), j'accède à mon espace électeur

à partir du site ministériel :

[Connexion - \(education-jeunesse-recherche-sports.gouv.fr\)](https://www.education-jeunesse-recherche-sports.gouv.fr/electionspro2022/portail/identification-portail-electeur)

**(voir QRCode ci**-**contre)**

Pour cela, j'utilise :

- mon adresse de messagerie professionnelle ;

- le mot de passe que j'ai créé en ouvrant mon espace électeur.

Je clique sur « Je vote » en utilisant mon code de vote qui est en bas à gauche de ma notice de vote (ou que j'ai reçu grâce au « réassort »).

Je vote en cliquant sur le logo FO sans oublier un scrutin !

Voici pour rappel le nombre de votes que je dois exécuter :

 - 3 votes si je suis enseignant (professeur des écoles, instituteur, contractuel) ou AESH ;

- 2 votes si je suis PE stagiaire ou PsyEN stagiaire ;

- 5 votes si je suis PE détaché dans le corps des PsyEN ;
- 4 votes si je suis PsyEN.

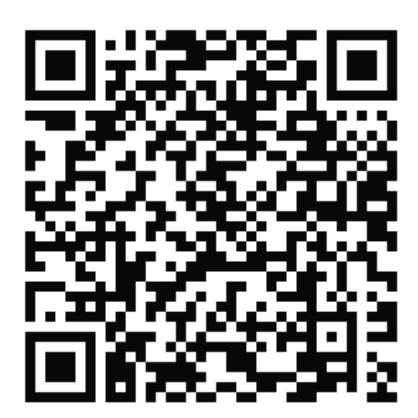

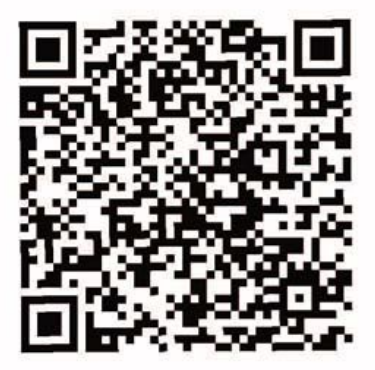

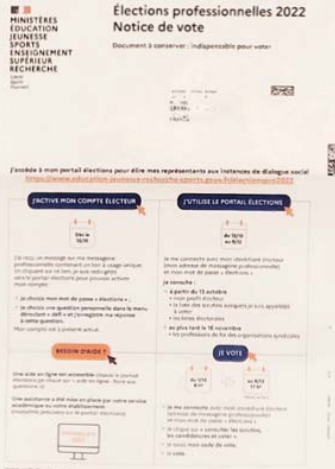